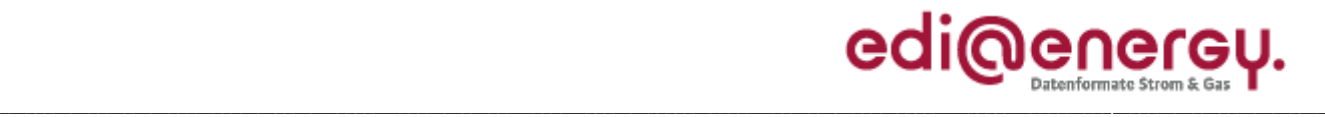

Anwendungshandbuch

## **EDI@Energy UTILMD Anwendungshandbuch**

## **Beschreibung zur Anwendung der MaBiS Prozesse**

Version: 2.0<br>Stand MIG: 5.0 Herausgabedatum:<br>Autor:

5.0 und nachfolgende Versionen<br>01.10.2012 **BDEW** 

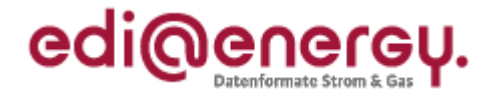

# **Inhaltsverzeichnis:**

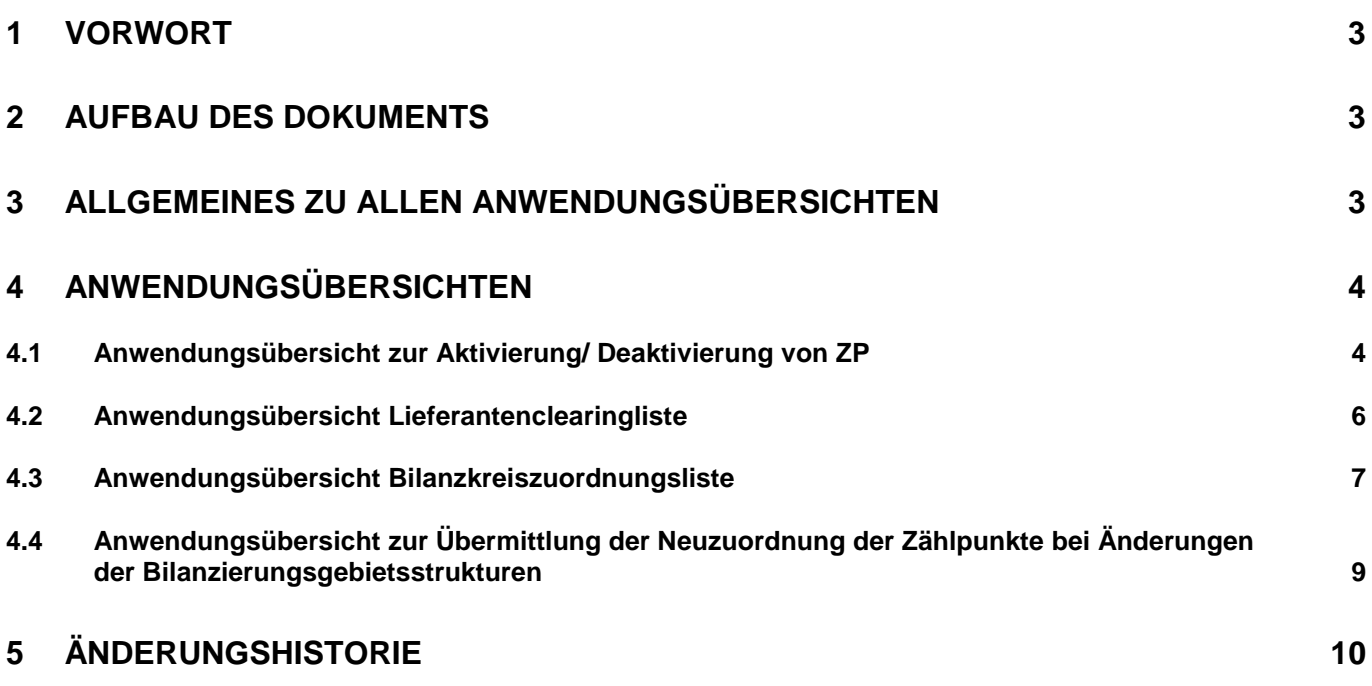

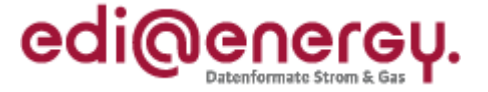

#### <span id="page-2-0"></span>**1 Vorwort**

#### **Das Anwendungshandbuch beschreibt die vom BDEW für den deutschen Markt festgelegten Ausprägungen für die standardisierten Geschäftsprozesse zur MaBiS.**

Die Nachricht UTILMD wird entsprechend den Anforderungen der festgelegten Geschäftsprozesse ausgeprägt.

Das vorliegende Anwendungshandbuch ist immer in Verbindung mit der Nachrichtenbeschreibung des Nachrichtentyps UTILMD zu interpretieren, da nur alle Dokumente im Zusammenhang und im Gesamtkontext mit den Prozessen eine Implementierung ermöglichen. Es gilt immer die angegebene Nachrichtenbeschreibung bzw. die darauffolgende aktuellere Fassung dieser Nachrichtenbeschreibung.

Die Nachricht wird durch den BDEW gepflegt.

#### <span id="page-2-1"></span>**2 Aufbau des Dokuments**

In diesem Dokument werden die einzelnen Anwendungsfälle zur MaBiS prozessscharf dargestellt. Hier werden die für den Geschäftsvorfall benötigten Daten anhand der Datenelemente bzw. Segmente(Muss/Kann/X) aufgelistet.

In der Spalte "Bedingung" werden Einschränkungen zur Anwendung der Daten der Zeile definiert. Dabei werden z.B. Einschränkungen auf eine Sparte gemacht. Grundsätzlich bezieht sich die Bedingung auf alle Muss-, Kann- oder X-Kennzeichnungen zu der Zeile. Falls Bedingungen sich nur auf bestimmte Spalten beziehen, werden diese mit einer hochgestellten Ziffer an der Kennzeichnung (Muss/Kann/X) markiert.

#### <span id="page-2-2"></span>**3 Allgemeines zu allen Anwendungsübersichten**

#### **Definitionen Muss/Kann/X:**

Die Angaben Muss und Kann dieses Anwendungshandbuchs sind fachliche Regelungen. Sie stehen in keinem direkten Zusammenhang mit den Statusangaben C, M, R, D, O, N in Datenelementen, Datenelementgruppen, Segmenten und Segmentgruppen in der Nachrichtenbeschreibung (MIG).

- Muss: Die Information muss in der Nachricht angegeben werden. Die Information muss in jedem Fall vom Absender der Nachricht beschafft werden.
- Kann: Die Information ist für die weitere Bearbeitung der Nachricht nicht zwingend erforderlich. Sofern die Information bei einer negativen Antwort für den Versender der Nachricht in seinen DV-Systemen vorliegt, muss diese mitgegeben werden.
- X: Die Transaktionsgründe und Antwortkategorien werden ebenfalls einzeln in der Übersicht dargestellt. Dazu werden die anwendbaren Transaktionsgründe und Antwortkategorien in der entsprechenden Spalte (Nachrichtenkategorie bzw. Antwort) mit einem "X" gekennzeichnet. Transaktionsgründe werden pro Vorgang nur einmal angewendet. Bei den Antwortkategorien können abhängig vom Anwendungsfall pro Vorgang auch mehrere (jeweils entweder nur Zustimmungs- oder nur Ablehnungsgründe) angegeben werden.

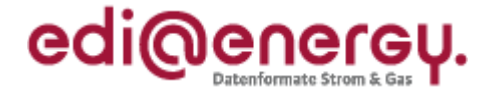

#### <span id="page-3-0"></span>**4 Anwendungsübersichten**

#### <span id="page-3-1"></span>**4.1 Anwendungsübersicht zur Aktivierung/ Deaktivierung von ZP**

Das Datum der Aktivierung bzw. Deaktivierung wird in den DTM Segmenten "Bilanzierungsbeginn" bzw. "Bilanzierungsende" übermittelt. Die Aktivierung geschieht immer zum Ersten eines Monats und die Deaktivierung erfolgt immer zum Letzten eines Monats.

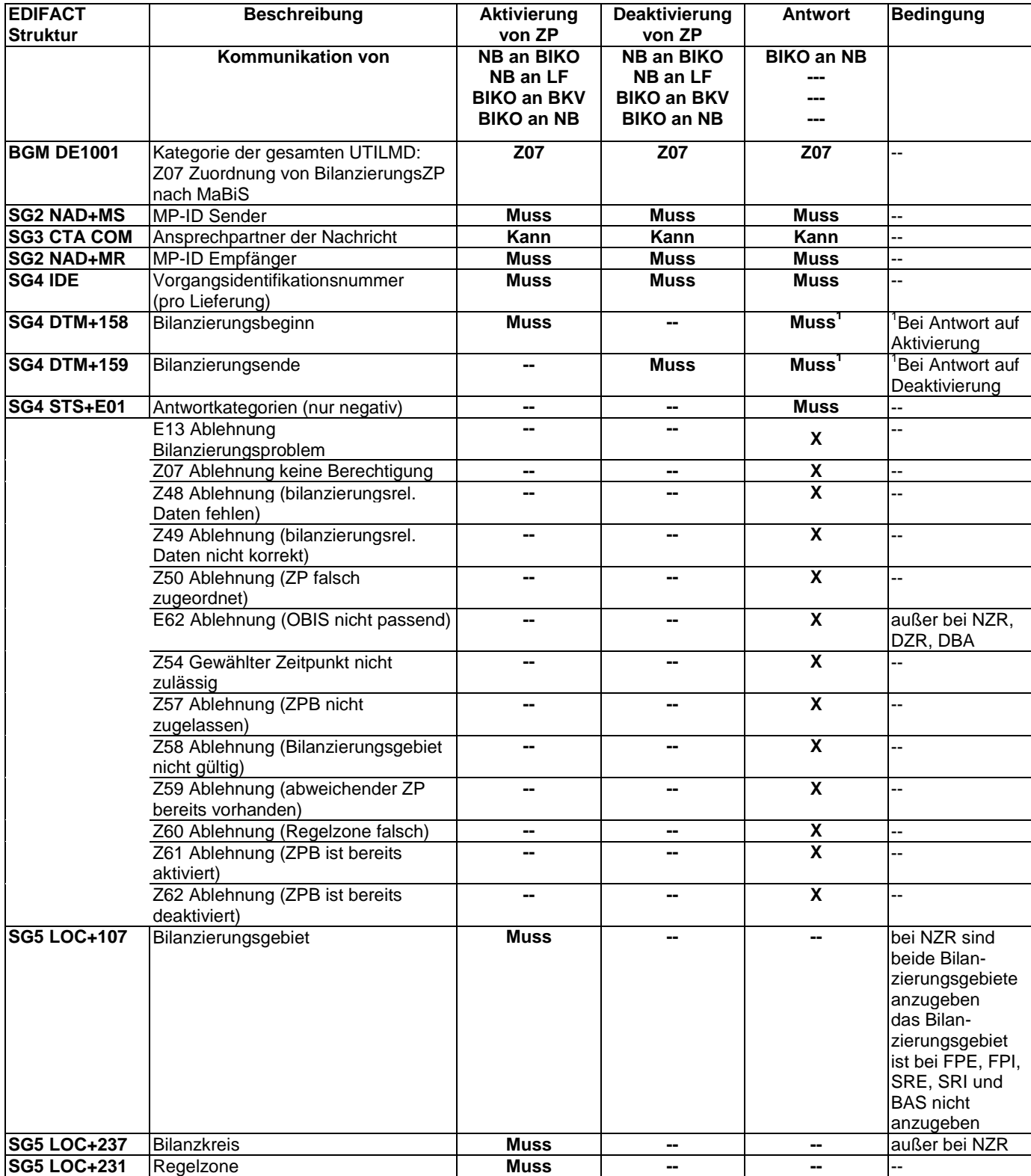

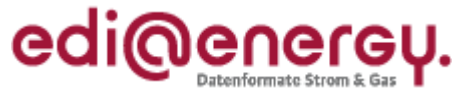

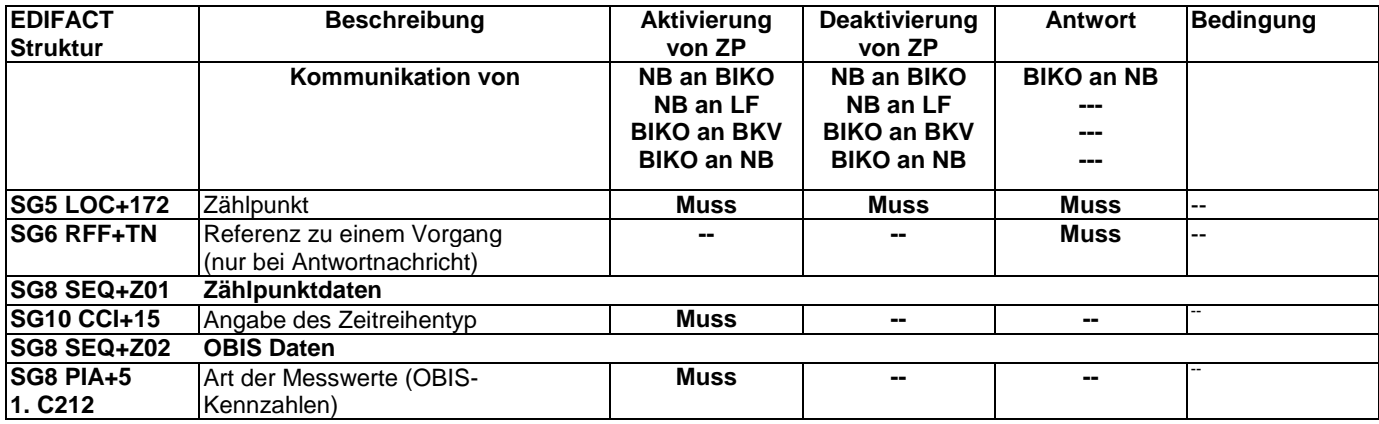

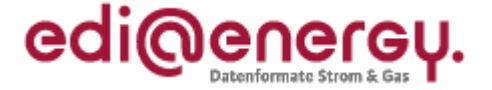

#### <span id="page-5-0"></span>**4.2 Anwendungsübersicht Lieferantenclearingliste**

Die Lieferantenclearinglisten dienen dem Abgleich zwischen den Vertragsparteien NB und Lieferant. Dabei wird immer ein Monatszeitraum betrachtet.

#### **Nutzung der DTM Segmente:**

Die DTM Segmente müssen stets mit den tatsächlichen Terminen aus der bestätigten, bilanziellen Zuordnung belegt werden, auch wenn diese Termine nicht in dem Bezugsmonat liegen.

#### **Verwendung der Antwort auf die Lieferantenclearingliste**

In der Antwort werden nur die zu klärenden Datensätze aufgenommen, woraus resultiert, dass keine Antwortkategorien zur Zustimmung auf Datensätze in der Übersicht enthalten sind.

Die "Kann" Inhalte bei der Korrekturliste werden mit den Inhalten gefüllt, die der Lieferant erwartet hätte. Es erfolgt keine Spiegelung der versendeten Daten vom Lieferanten.

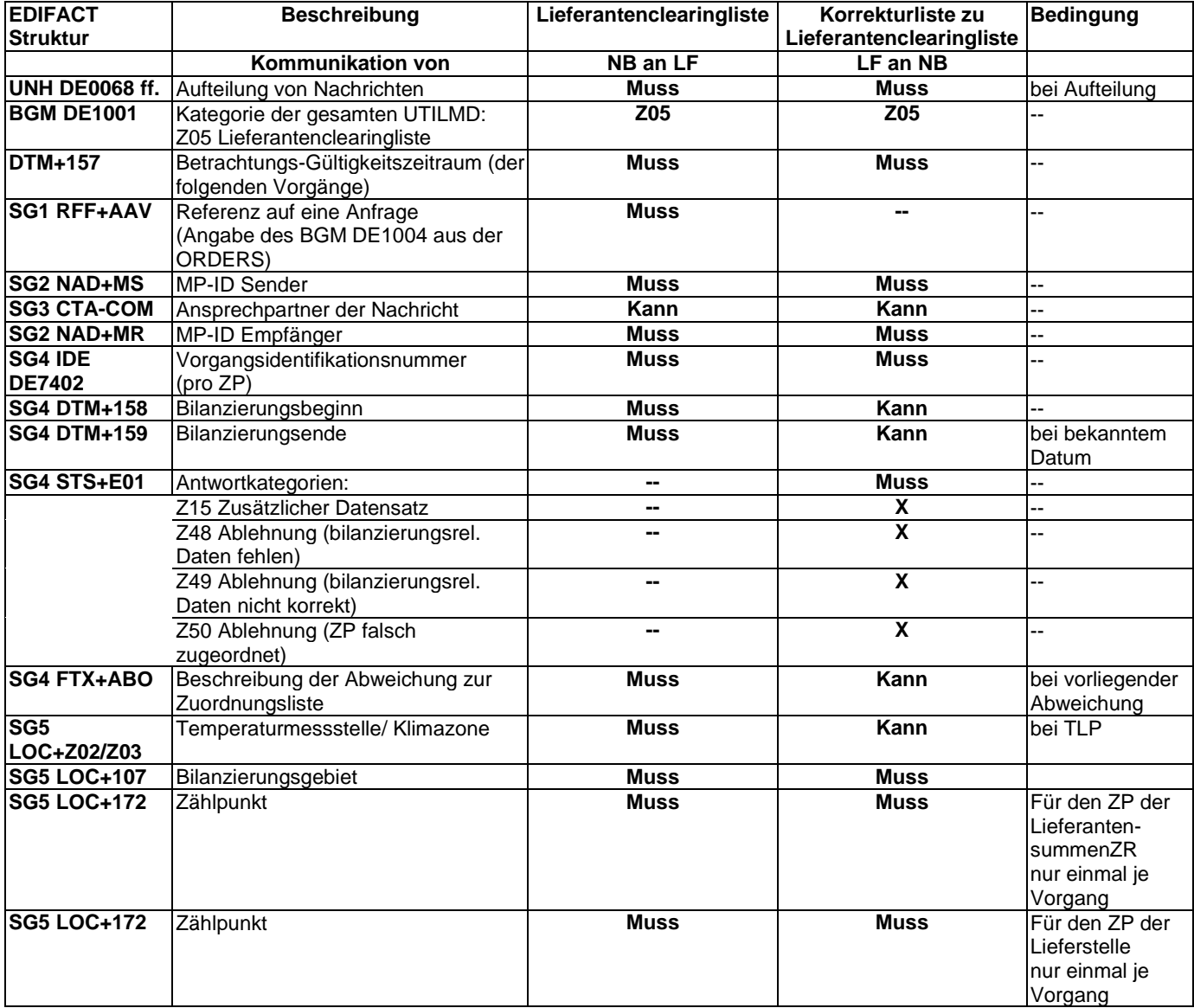

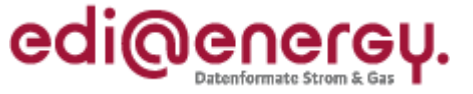

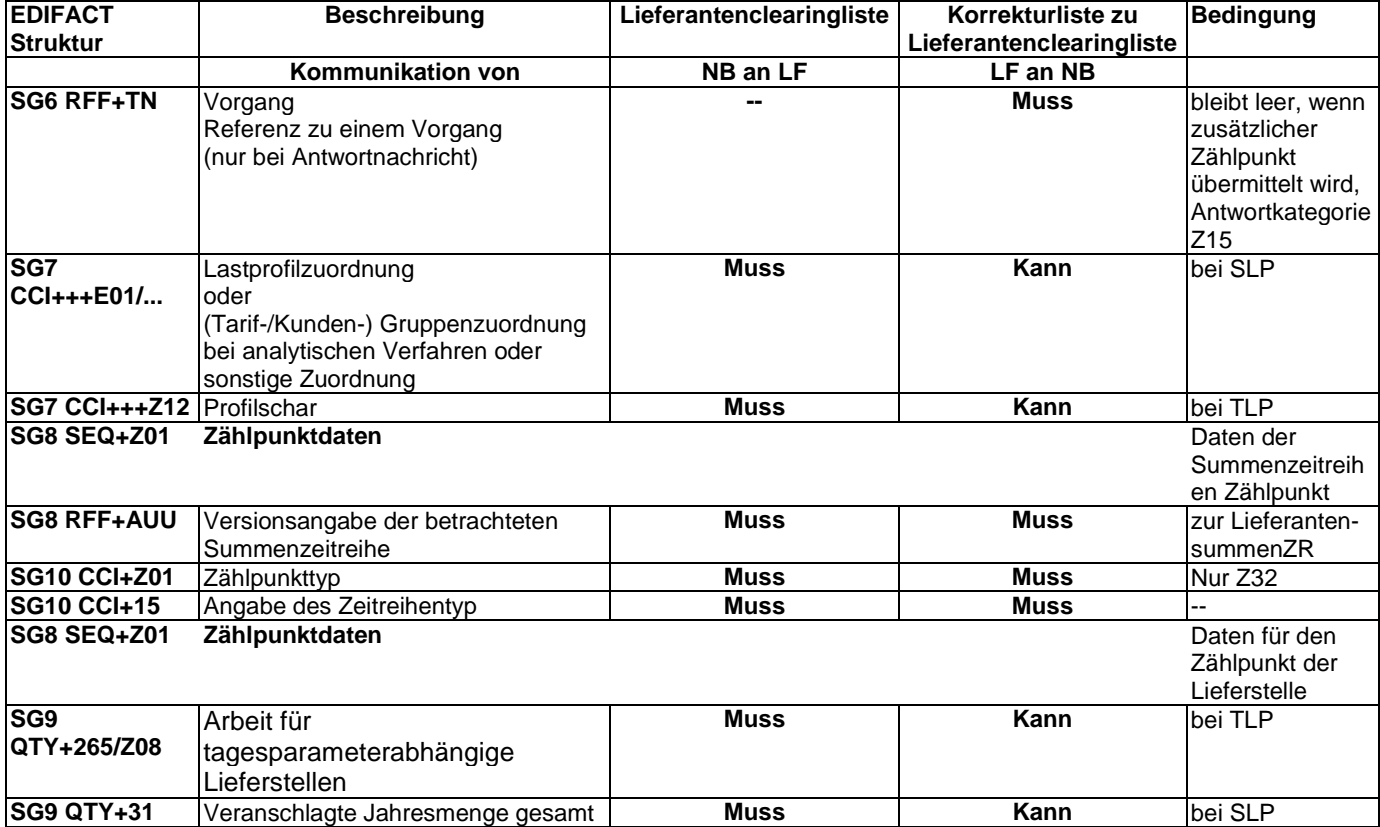

### <span id="page-6-0"></span>**4.3 Anwendungsübersicht Bilanzkreiszuordnungsliste**

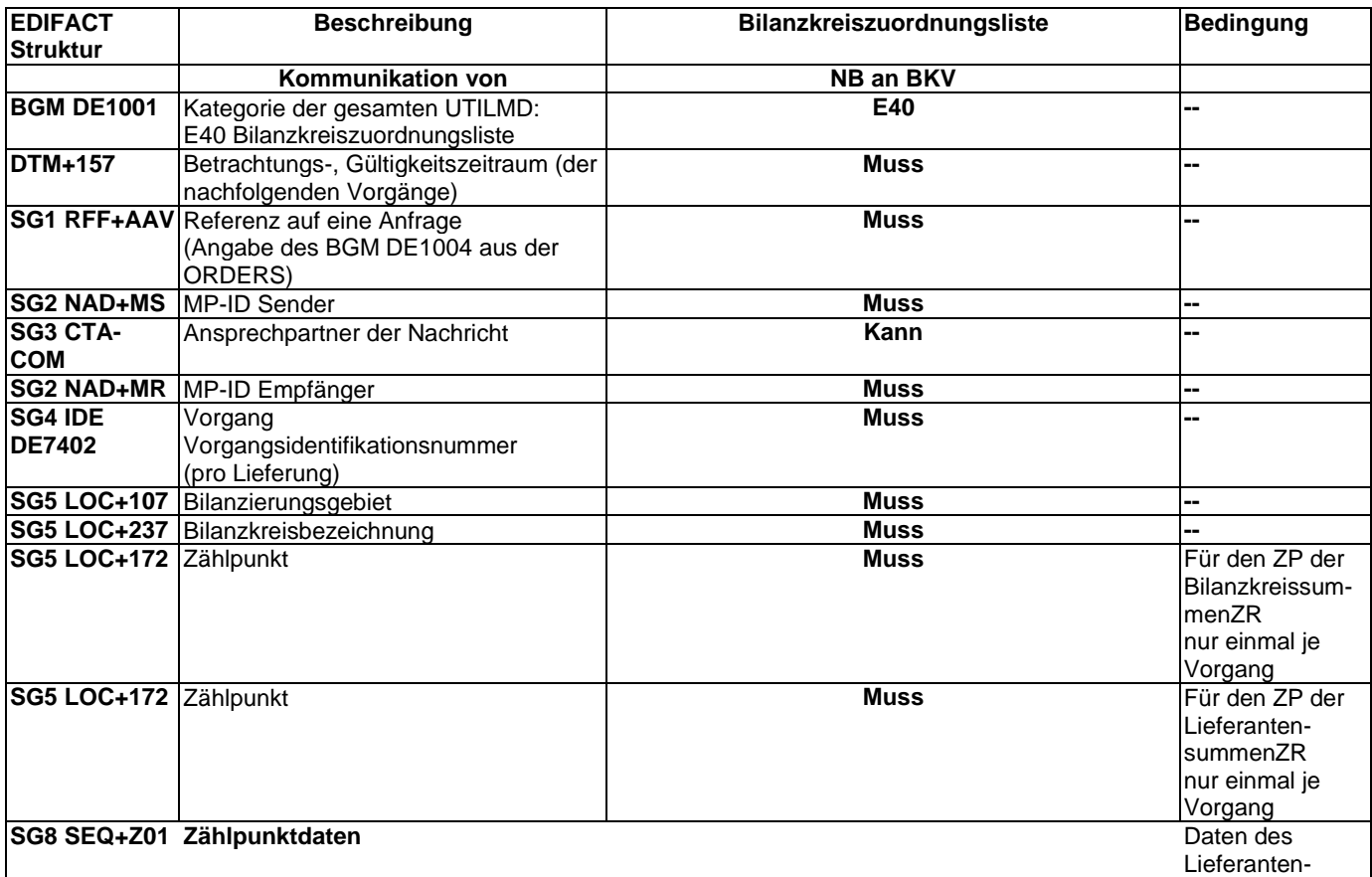

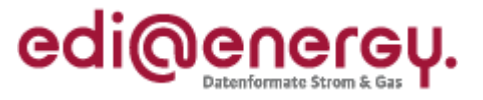

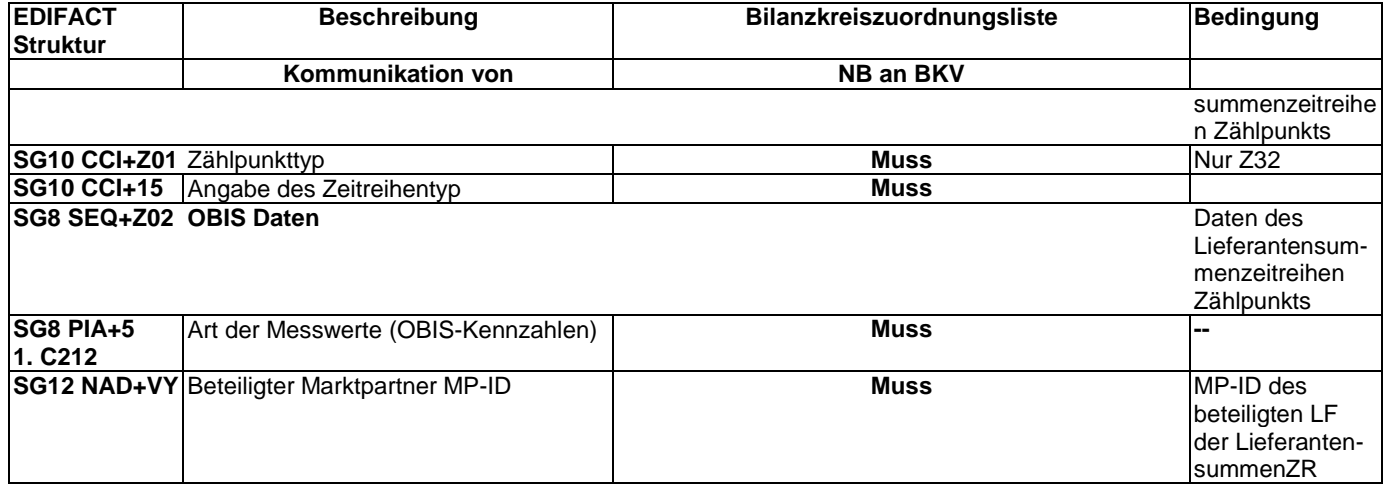

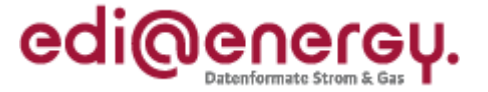

#### <span id="page-8-0"></span>**4.4 Anwendungsübersicht zur Übermittlung der Neuzuordnung der Zählpunkte bei Änderungen der Bilanzierungsgebietsstrukturen**

Die Neuzuordnungslisten dienen dem Abgleich zwischen den Vertragsparteien NB (neu) und Lieferant. Dabei wird immer der Zeitraum ab der Änderung der Bilanzierungsgebietsstrukturen betrachtet.

Jeder Typ der Neuzuordnungsliste bezieht sich immer auf den Kalendermonat, der im Nachrichtenkopf angegeben ist (Zeitpunkt der Änderung der Bilanzierungsgebietsstrukturen).

Eine Lieferstelle steht genau dann auf der Neuordnungsliste Bestand (Kategorie Z08), wenn

- 1. die zugehörige Anmeldung zum Zeitpunkt der Listenerstellung bereits vom NB (alt) positiv beantwortet wurde und
- 2. Netznutzung oder Bilanzierung an mindestens einem Tag ab der Änderung der Bilanzierungsgebietsstrukturen stattfindet

Änderungen in der Neuzuordnungsliste können nur dann vorgenommen werden, wenn diese Änderungen aus der Änderung der Bilanzierungsgebietsstrukturen entstanden sind (Bilanzierungsgebiet).

Dies sind:

- **Bilanzierungsbeginn**
- Start Abrechnungsjahr
- Bilanzierungsgebiet

Alle weiteren Änderungen sind mit einer nachgelagerten Stammdatenänderungsmeldung vorzunehmen.

Der Nachrichtenaufbau startet mit dem unten dargestellten Kopfdaten bis zur Vorgangsidentifikationsnummer SG4 DE7402. Anschließend wird der Aufbau analog dem UTILMD AHB zu den GPKE und GeLi Gas-Prozessen, Kap. 3.2 "Anwendungsübersicht An- und Abmeldung zwischen NB und Lieferant" aus der Spalte "Antwort auf Anmeldung" angewendet. Ausgenommen von der Anwendung sind die Inhalte aus SG4 STS+7"Transaktionsgrund" und SG4 STS+E01 "Antwortkategorien".

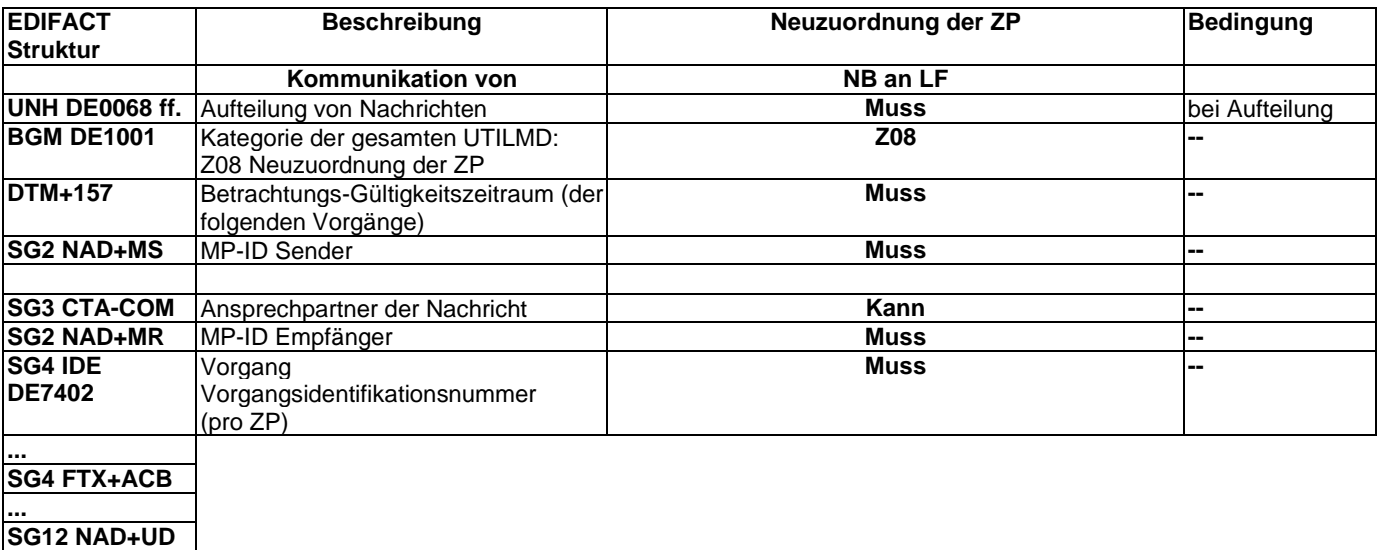

BDEW Bundesverband der Energie- und Wasserwirtschaft e. V.

**C080**

**SG12 NAD+UD C059 ff.**

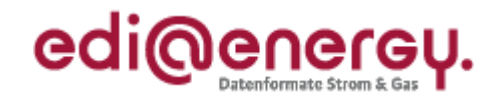

### **5 Änderungshistorie**

<span id="page-9-0"></span>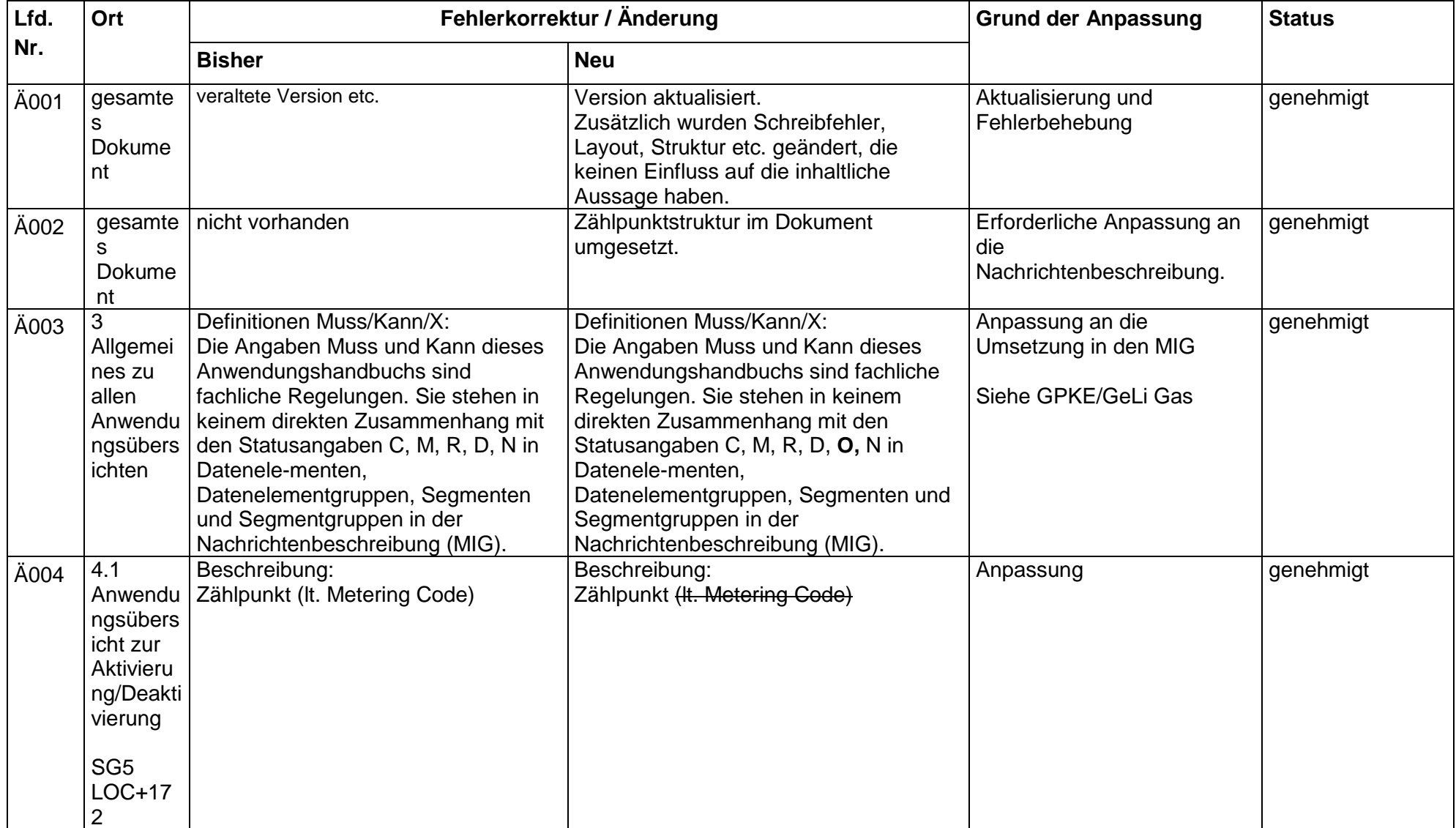

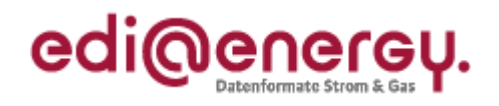

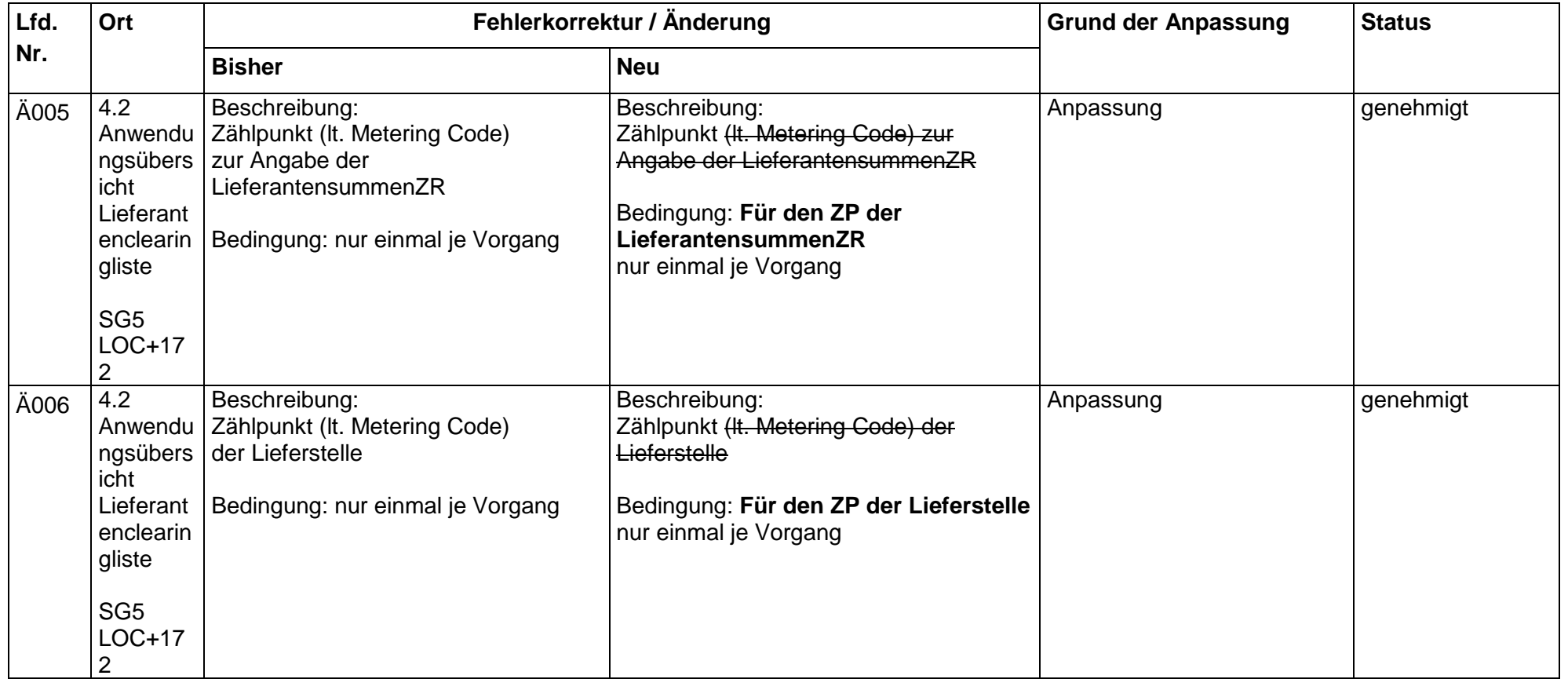

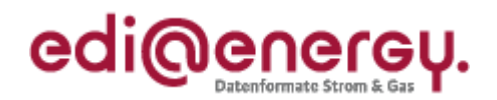

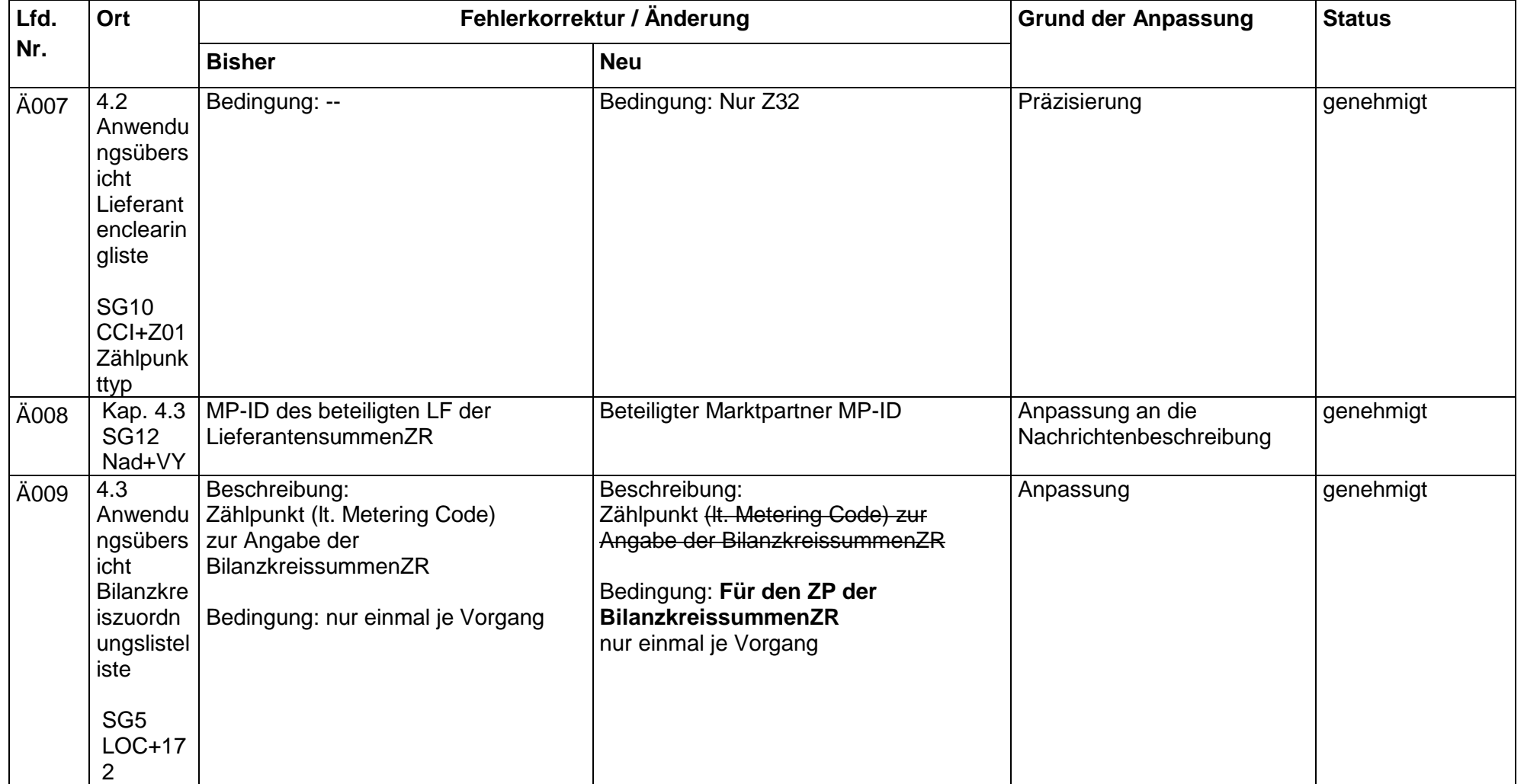

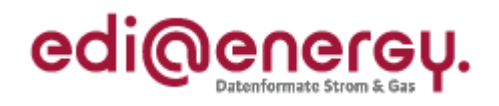

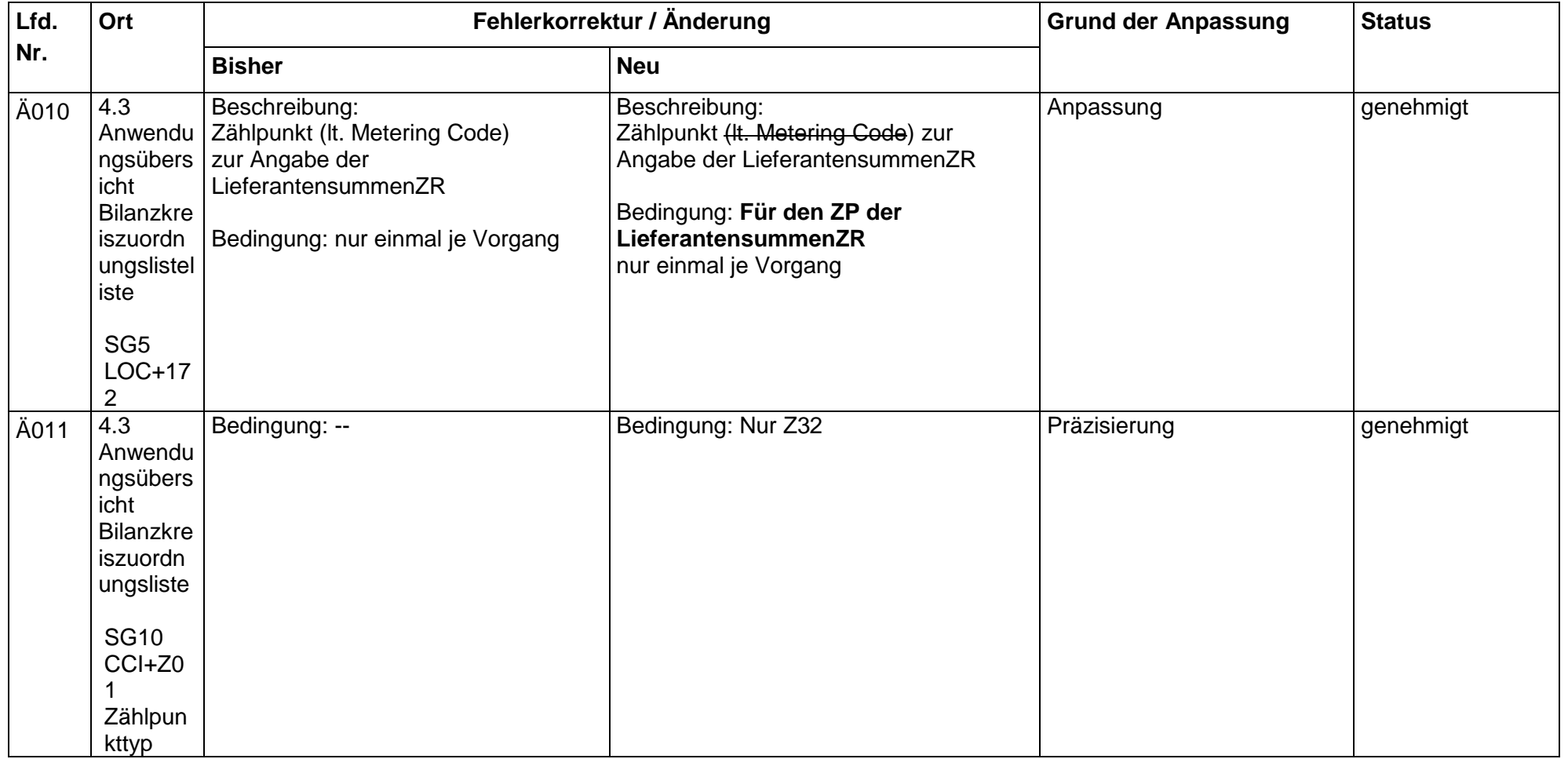

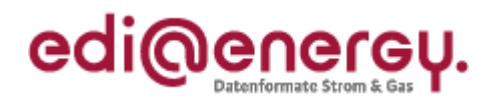

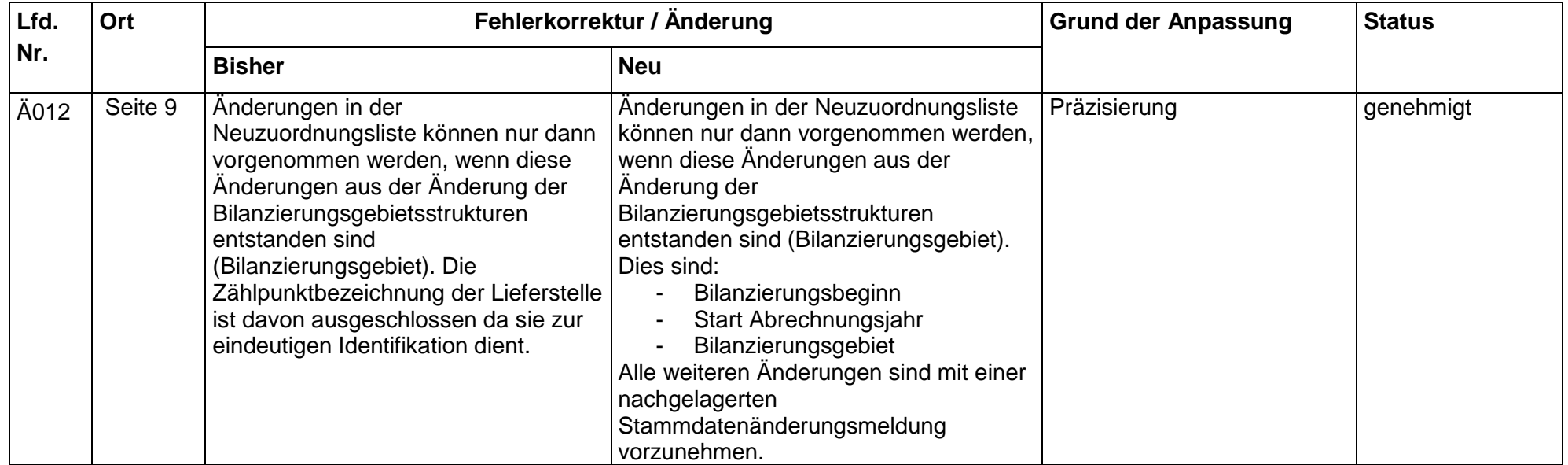